# 話せば変わる **GUI**:ユーザの不満を反映した自然言語処理による **GUI** 自動修正システム

栗原佑真†1 宮下芳明†1

ソフトウェアの使い方はユーザごとに様々であり状況によっても変化するため,それに応じて GUI も柔軟である必要 があると考えられる.そこで,ソフトウェアが「気遣い」としてユーザの状況に合わせて主体的に GUI を変更する環 境が必要であると考えた.本稿では,ユーザがソフトウェアを使いながらその GUI に対しての不満を声や文字で伝え ることで,GUI をその場で自動修正するシステムを試作した.例えば,機能が選びづらいと伝えれば,各機能のボタ ンや選択リストを大きくする,機能が分かりづらいと伝えれば機能の説明を加えるなどである.システムの実装にお いては GPT-4 を用い,不満の理解,解決法の立案,ソフトウェアのスクリプトの修正といった一連の作業をすべて行 わせている.

# **1.** はじめに

ソフトウェアの使い方はユーザごとに様々であり,各ユ ーザでもタスクの種類や状況によって使い方は異なる. そ のため、適した GUI デザインはユーザごとに異なり、状況 によって変化すると考えられる.したがって,ソフトウェ アの GUI は極めて柔軟な存在であるべきだと考えられる. ただし,ユーザが設定画面などで直接的に操作を行って, 状況に合わせて GUI を変更可能にするだけでは不十分で ある.本来ユーザは GUI を使用して作業を行うはずである のに,自ら GUI を変更するための作業を課してしまうから である.そこで,ユーザが GUI をカスタマイズするのでは なく,ソフトウェアがユーザの状況に合わせて主体的に GUI を変更する環境が必要である.つまり,人間が状況を 判断して他の人間に気を遣うように,ソフトウェアがユー ザに対し「気遣い」をする環境が必要である.

しかし、現在のソフトウェアは「気遣い」をするどころ かユーザ自身が GUI を容易に変更できるように設計され ていることは少ない.GUI をユーザが容易に変更できるソ フトウェアにおいても、ユーザは作業を中断し、理想的な デザインを自分で細かく設定する必要がある.

そこで本稿では,「気遣い」としてユーザの状況に合わせ て主体的に GUI を変更するソフトウェアを作ることを目 的とする.第一歩として,ユーザがソフトウェアを使いな がらその GUI に対しての不満を自然言語で伝えることで, GUI をその場で自動修正するシステムを試作した.不満の 例として,ボタンが選びづらい,機能の表示がわかりづら い,入力欄が小さすぎる,ウィンドウやタブ,リボンなど の場所を変えたい、などが挙げられる. 自然言語を入力と して GUI の修正を行うために,大規模言語モデルである GPT-4 を使用した.GPT-4 を使用することで,ユーザが自 然言語で入力した不満をもとに,ソフトウェアのコードを 自動で修正し,その場でソフトウェアに反映することがで きる.

#### **2.** 関連研究

### **2.1** ソフトウェアのあるべき姿に関する研究

西本[1]は創造活動に用いる道具のあるべき姿として, 「創造活動のためのユニバーサルな道具」を挙げた.説明 として,「可能な限り付随的要素の処理を道具が吸収し、人 に余分な負荷を課さず、本質的要素の処理にのみ集中する ことを可能とする」ものと述べている.

#### 2.2 GUI の変更,改善に関する研究

増田ら[2]はユーザが GUI に対して徹底的に手が加えら れるような環境がなければならないと考え,マウスの選択 操作によってアプリケーション内のレイアウトやビューの ツリー階層を動的に変更できるシステムである DEVO を 提案した.早川ら[3]は簡単な選択操作によって Web ページ 上の特定のコンテンツのサイズを大きくしたり,背景色を 変えたり、あるいは、非表示にするなどのカスタマイズを 可能にするインタフェースである DOMinGO を提案した. 山本ら[4]は情報探索の効率化を目的として,Web ページの UI について,視線停留判定を行い,ユーザの興味があるコ ンテンツを目立たせるようにパーソナライズするシステム を提案した.田島ら[5]は Web フォームにおける BADUI (Bad User Interfaces)の問題を解決するために,ユーザが 入力したデータを分析し,入力エラーの発生頻度や入力時

間などの指標を用いることで BADUI を特定し,改善する システムである WePatch を提案した.

#### **2.3 GPT** を用いた自動化に関する研究

Hao ら[6]は GPT を用いて Android モバイルアプリケー ションとのインタラクションを自動化するツールである DroidBot-GPT を提案した. Zhe ら[7]は GPT を用いてアン ドロイドモバイルアプリの自動 GUI テストを行うシステ ムである GPTDroid を提案した.上記 2 つのシステムはど ちらも,GUI ページ情報と利用可能なアクションを自然言 語プロンプトに変換し, LLM (Large Language Model)にア クションの選択を求めることで自動化を行っている.

†1 明治大学

# **3.** 提案システム

本稿の提案システムは,ソフトウェア使用中のユーザが GUI に対して感じた不満に対し,その場で自動修正を行う システムである.GUI を修正する対象のソフトウェアは文 書作成ソフトとし,Web アプリとしてブラウザ上で動作す る.システムは JavaScript と OpenAI の API を使用して実 装し, GPT-4 のモデルは GPT-4-0613 を使用した. 図 1 にシ ステムイメージを示す.

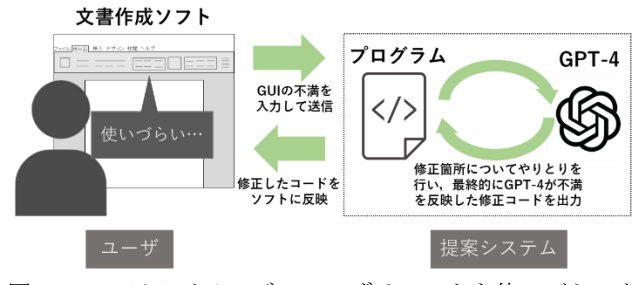

図 1 システムイメージ. ユーザはソフトを使いづらいと 感じたら,提案システムに対して不満を送信する. 提案システムは GPT-4 を用いて修正コードを出力す る.その後,修正コードをソフトに反映し,GUI の 修正を行う.

### **3.1** 不満の入力

入力手法はテキスト入力と音声入力である.入力フォー ムに音声もしくはキーボード操作で入力を行い,エンター キーを押してシステムに送信する.音声入力には Web Speech API を使用している. GUI への不満の入力例として は,「機能が選びづらい」,「複雑すぎる」,「機能が分かりづ らい」,「テキストボックスが大きすぎる」,「ボタンを中央 に並べたい」,などが挙げられ,指示内容が多少抽象的であ っても問題ない.

### **3.2 GPT-4** との通信と **GUI** 変更

ユーザから不満が送信されると,プログラムはまずその 不満を読み取り,コードを修正する適切なプロンプトを作 成するように要求するプロンプトを GPT-4 に送信する.具 体的なプロンプトは「(ユーザの入力)。という不満が先ほ ど送ったコードのテキスト編集アプリに対してあります。 この不満を解消するように修正したコードの出力を ChatGPT にお願いしたいです。修正箇所を具体的にした適 切なプロンプトを1つだけ出力してください。」とした.こ れによって,ユーザの不満をコードの修正を依頼する明確 なプロンプトに変換することができる. なお、プログラム の修正を適切に行うために,ページ更新時に文書作成ソフ トの HTML,CSS コードを前もって GPT-4 に送信している. 提案システムでは文書作成ソフトの GUI を修正すること を目的としており,JavaScript コードは別ファイルにし, GPT-4 への送信は行っていない.

次に, GPT-4 からプロンプトが出力され次第, プログラ

ムは先ほど GPT-4 で出力したプロンプトに基づきコードを 修正するように依頼するプロンプトを GPT-4 に送信する. 具体的なプロンプトは,「ではそのプロンプトに基づいて私 が送ったコードもしくは前回出力してもらったコードを修 正して出力してください。条件が 2 つあります.①出力コ ードは html エンティティを使わないで使えるコードにし てください。②改行もしないでください。」とした.プログ ラムの都合上,コードの記述に関する条件をプロンプトの 後半部分で指定した.

プログラムからプロンプトが送信されると,GPT-4 はユ ーザの不満を変換した適切なプロンプトをもとに,修正し た HTML コードを出力する.GPT-4 からの出力が終わると, 修正ボタンが表示され,ユーザが修正ボタンを押すことで 修正したコードを文書作成ソフトに反映し,GUI の修正を 行うことができる.

# **4.** 対象ソフトウェアの概要とシステム使用例

### **4.1** 対象ソフトウェアの概要

本稿では GUI を修正する対象のソフトウェアを文書作 成ソフトとした.GUI 修正前の文書作成ソフトの全体図と 細部図をそれぞれ図 2,3 に示す. 文書作成ソフト自体はリ ボンとテキストボックスで構成されていて,提案システム の GUI として不満入力フォームが備わっている.リボンに は保存,文字色変更,文字サイズ変更,下線挿入,太字変 更,フォント変更,画像挿入,図形挿入の計 8 種類の機能 が設けられていて、図3上で示すように、それぞれボタン やオプションが表示されている. 不満入力フォームは、図 2の右上のはてなマークを押すと、図3下に示すように表 示され,入力フォームの右のマイクのボタンを押すと音声 入力が可能になる.

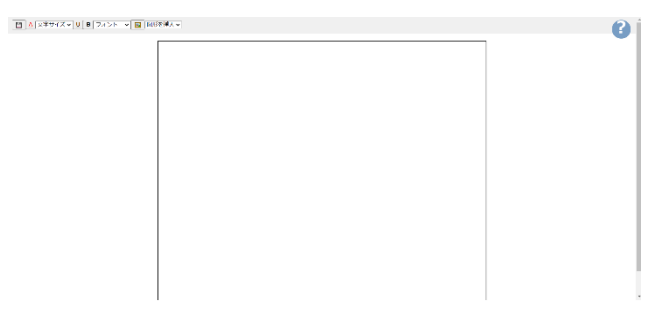

図 2 文書作成ソフトの全体図.

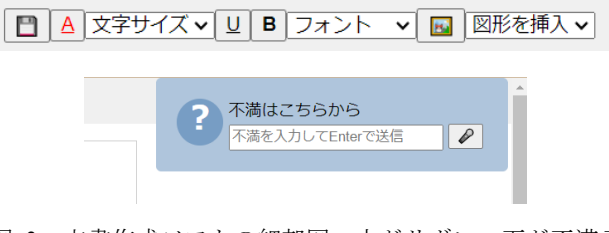

図 3 文書作成ソフトの細部図.上がリボン,下が不満入 力フォームを示している.

# **4.2** システム使用例

### **4.2.1** 機能が選びづらいと感じたとき

使用例の1つ目として、現状の文書作成ソフトは機能の ボタンが小さすぎて,選択しづらいという不満を想定した. フォームに「機能が小さすぎて選びづらい」と入力し送信 したところ、約1分後にコードの出力が終わり、修正ボタ ンが表示された. 修正ボタンを押すと、図4に示すように 機能のボタンが大きくなり,それに伴いリボンも太くなっ た.実際のコードでも、図5に示すようにボタンを示すタ グ button と選択リストを示すタグ select に対し,フォント サイズを既定の 1.5 倍にするようにコードが追加されてい る.また,図では示していないが,リボンの余白を定める padding やテキストボックスの上の余白を定める margin-top が大きい値に変更されていた. この修正によって、ユーザ は機能が選択しやすくなったと考えられる.

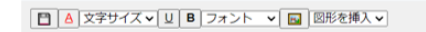

■ | A | 文字サイズ v | U | B | フォント v | B | 図形を挿入 v

図 4 修正前と修正後のリボンの比較. 機能のボタンが拡 大され,選択がしやすくなった.

# button {font-size: 1.5em; padding: 5px 10px;} select {font-size: 1.5em;}

図 5 修正の際に追加されたコード. button と select タグ に対し,フォントサイズが既定の 1.5 倍になるよう に定められた.

### **4.2.2** 機能が多すぎると感じたとき

使用例の2つ目として、現状の文書作成ソフトは機能が 多すぎるという不満を想定した.フォームに「機能が多す ぎる」と入力し送信したところ,約 40 秒後にコードの出力 が終わり,修正ボタンが表示された.修正ボタンを押すと, 図6に示すように機能のボタンが少なくなり、シンプルに なった.実際のコードでも、保存ボタンと太字ボタン,下 線ボタン以外の機能の HTML 要素が削除されていた.この 修正によって,余計だと思われる機能を減らし,ユーザは 作業がしやすくなったと考えられる.

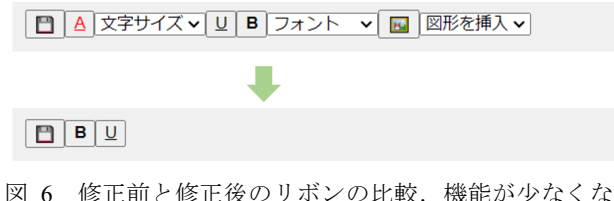

り,シンプルになった.

### **4.2.3** 機能の表示が分かりづらいと感じたとき

使用例の 3 つ目として,現状の文書作成ソフトは機能が デフォルメされていて何の機能か分かりづらいという不満 を想定した.フォームに「機能が分かりづらい」と入力し 送信したところ,約 1 分 20 秒後にコードの出力が終わり, 修正ボタンが表示された. 修正ボタンを押すと, 図 8 に示 すように機能の説明がボタンに追加され,ボタンが横に広 がった.実際のコードでも、各ボタンに対し図9に示すよ うに span タグで機能の説明がテキストとして加えられて いた.この修正によって,ユーザが機能を理解しやすくな ったと考えられる.

□△文字サイズv リ B フォント v 国 図形を挿入v

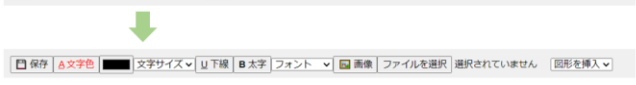

図 7 修正前と修正後のリボンの比較. 機能の説明がボタ ンに追加された.

# <button onclick="downloadText()" title="保存">■</button>

<button onclick="downloadText()" title="保存">■<span>保存</span></button>

図 8 修正前と修正後の一部コードの比較. 修正後は span タグで機能の説明がテキストとして加えられて いる.

# **5.** 議論

提案システムでは,ユーザがテキストあるいは音声で文 書作成ソフトの GUI への不満を入力することで,その不満 を反映して GUI を自動で修正することができた.しかし以 下のような課題も見つかった.

# **5.1** 入力から反映までの遅延

現状,ユーザが不満を送信してからソフトに修正可能に なるまで1分ほどの遅延が生じてしまう. これは GPT-4に 修正箇所に関係なく最初から最後まですべての修正コード を出力するように要求しているためである.この問題の解 決策としては,GPT-4 には修正した箇所のみを出力しても らい,修正前のコードと比較したうえで修正箇所を元のコ ードに適切に挿入することが考えられる.ただ、修正箇所 は毎回異なり,GPT-4 が修正箇所と指定する範囲も毎回異 なるので,すべての修正において元のコードに適切にコー ドを挿入することは難しい.

#### **5.2** 修正の精度と一貫性

修正されるコードはすべて GPT-4 次第であるので、毎回 ユーザの不満が完全に解消される適切な修正が施されわけ ではない.例えば,「ボタンが選びづらい」という不満を送 信したところ,図9に示すようにボタンのサイズは変わら ず左右に等間隔で配置された修正となった.この修正によ ってボタンが選びやすくなったとはあまり考えられない.

このような場合には,修正された GUI の不満をもう一度送 信する必要がある.不満を解消するために送信しているの にも関わらず,修正された結果に対し再度不満を送信しな ければならないのは,ユーザにとって負担である.

また,全く同じ不満の文章を送信しても,異なる結果が 返ってくることがある.抽象的な不満ほど回答にランダム 性が付与されてしまうが,それがどれくらい許容できるも のなのかどうかは議論の余地がある.

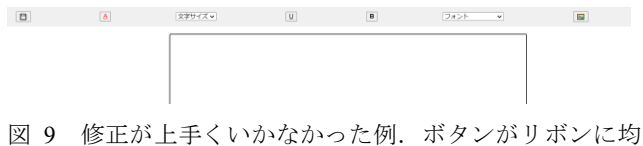

等に配置されただけで,ボタンを選びやすくはなっ ていない.

### **5.3 API** の制限

GPT-4 の API はテキストをトークン(単語,句読点,特 殊な記号など)に分割した個数であるトークン数を制限し ている[8].提案システムで用いている GPT-4-0613 のモデ ルでは 2023 年 7 月現在で 8192 トークンが最大で,提案シ ステムではコードの出力が行われるため制限に達しやすい. そのため,会話履歴をすべて保存することは出来ず,直近 の出力以外は削除している.したがって,連続で不満を送 る場合には,前の修正が適切に反映されないことがある. これも遅延の課題と同様に修正箇所のみを出力することが できれば解決すると考えられる.

# **5.4** 対象範囲

本稿では、試作した単純な文書作成ソフトにおける GUI の修正しか行っていないため,一般的に使用されている複 雑なシステム環境において提案システムの手法が適用可能 であるかは明らかではない.また,本稿では文書作成ソフ トのみを対象にしていて,他のソフトウェアでの検証は行 っていない.そのため文書作成ソフトよりも提案システム と相性がよいソフトウェアが存在する可能性が十分にある.

# **6.** おわりに

本稿では,大規模言語モデルである GPT-4 を用いて,ユ ーザがソフトウェアを使いながらその GUI に対しての不 満を自然言語で伝えることで,GUI をその場で自動修正す るシステムを試作した.ソフトウェア使用中に感じた GUI への不満をユーザが送信することで,その場でシステムが GUI の修正を行い,不満を解消する新しい GUI を適用する ことができる. ただ,修正した GUI が反映されるまでの遅 延や修正の精度と一貫性の問題,API の制限,対象とした 範囲が狭いなどの課題も発見された.GPT-4 の発展や提案 システムの改良によって,ユーザの GUI への不満をさらに 適切に修正することができるようになるのではないかと考

えられる.

しかし,提案システムではユーザが GUI の修正に際して 不満を入力するという操作を行わなければならない. 第 1 章で述べたように,ソフトウェアは「気遣い」としてユー ザの状況に合わせて主体的に GUI を変更するようになら なければならない.このようなソフトウェアの実現を目指 して今後の研究を行っていく.

### 参考文献

1) 西本一志: 創造活動のためのユニバーサルな道具とは, エン ターテインメントコンピューティング 2006 予稿集, 7-8(2006). 2) 増田英孝, 笠原宏: アプリケーション実行時 GUI レイアウト 変更機能, 情報処理学会論文誌, 35(9), 1794-1806 (1994). 3) 早川匠, 増井俊之: DOMinGO:対話的な Web ページ表示制 御システム, 研究報告ヒューマンコンピュータインタラクション (HCI), 2019-HCI-182(25), 1-5. (2019). 4) 山本ひかる, 満田成紀, 松延拓生, 福安直樹, 鯵坂恒夫: 情報 探索の効率化を目的としたウェブ UI のパーソナライゼーション, 2019 年度 情報処理学会関西支部 支部大会 講演論文集(2019).

5) 田島一樹, 中村聡史: WePatch: ユーザの手による Web 上の BADUI 改善システム. 研究報告ヒューマンコンピュータインタラ クション(HCI), 2017-HCI-172(23), 1-8 (2017).

6) Wen, H., Wang, H., Liu, J., Li, Y: DroidBot-GPT: GPT-powered UI Automation for Android, arXiv preprint arXiv:2304.07061 (2023).

7) Liu, Z., Chen, C., Wang, J., Chen, M., Wu, B., Che, X., Wang, D., Wang, Q: Chatting with GPT-3 for Zero-Shot Human-Like Mobile Automated GUI Testing, arXiv preprint arXiv:2305.09434. (2023). 8) OpenAI, (2023, 2 月), OpenAI API models,

[https://platform.openai.com/docs/models/overview,](https://platform.openai.com/docs/models/overview) (参照日: 2023 年 7 月 2 日).